# 中等教育を対象にした AI を学習するための ディープラーニングを用いた機械学習モデル作成システムの開発

## Development of a System Using Deep Learning to Create Inference Models for Learning Artificial Intelligence for Secondary School

吉原 和明\*1, 小八重 智史\*2\*4, 藤木 卓\*3, 渡辺 健次\*4 Kazuaki YOSHIHARA\*1, Satoshi KOBAE\*<sup>2\*4</sup>, Takashi FUJIKI\*<sup>3</sup>, Kenzi WATANABE\*<sup>4</sup> \*1 近畿大学情報学部 \*1Faculty of Informatics, Kindai University \*2 宮崎大学教育学部 \*2Faculty of Education, Miyazaki University \*3 長崎大学大学院教育学研究科 \*3Graduate of Education, Nagasaki University \*4 広島大学人間社会科学研究科 \*4Graduate School of Humanities and Social Sciences, Hiroshima University Email: yoshiharak@info.kindai.ac.jp

あらまし:中等教育における AI への理解を促す学習の確立は,喫緊の課題である. 本研究では,中等教 育を対象にした AI を学習するためのディープラーニングを用いた機械学習モデル作成システムの開発を 行った. 本システムは Web ブラウザでシステムにアクセスし,パラメータを指定し,学習用のファイル をアップロードするだけで機械学習モデルの作成を自動で行い,作成したモデルを用いた分類の結果を確 認することができる.学習者は本システムを利用することで,容易にモデルの設計・作成・確認の一連の 流れを試行錯誤でき、AIを実践的·体験的に学習することが可能である. キーワード:AI 学習支援システム,中学校技術科,高等学校情報科,ディープラーニング

## 1. はじめに

高等学校における科目「情報 II」では,学習内容 にデータサイエンスが含まれており、AI,機械学習 などの活用について学習することとなっている(1). そして,中学校技術・家庭科技術分野(以下,技術 科と呼ぶ)においても,AI に関する学習に関する研 究報告がいくつかなされている(2),(3).

また,情報科,技術科の学習においては,実践的・ 体験的な活動を通して学習することを目標としてお り, AI に関する学習においても実践的·体験的な活 動を行うことが求められる(1),(4).

本研究では,中等教育を対象にした AI を学習す るためのディープラーニングを用いた機械学習モデ ル(以下,モデルと呼ぶ)を作成するシステムの開 発を目的とする. 我々が提案するシステムは、学習 用の画像データ群を用意するだけでモデルの作成を 行うことができ、モデルの学習結果を表示し、試行 錯誤しながら繰り返し調整することが可能である.

## 2. システムの概要

開発したシステムは,GPU を搭載した小型コンピ ュータである NVIDIA 社の Jetson Nano 2GB で開発 を行った.システムは学習者の端末環境に依存しな いよう Web アプリケーションとして実装し,フレー ムワークとして Flask を用いた. また、ディープラ ーニングを用いた機械学習ライブラリとして TensorFlow を利用し Python 言語で開発を行った.

開発環境を表 1 に示す.

表 1 開発環境

|             | 詳細               |
|-------------|------------------|
| デバイス        | Jetson Nano 2GB  |
| 開発言語        | Python           |
| Web フレームワーク | Flask            |
| 機械学習ライブラリ   | TensorFlow 2.6.2 |

学習者は,学習者用端末でラベルデータと学習用 データの作成を行う. そして, Web ブラウザでシス テムにアクセスし,モデル作成のためのパラメータ を指定してから学習用データをアップロードし、モ デルの作成を行う. モデルを作成し終えると、シス テムが学習結果を表示し,作成したモデルを利用し た推論を実施し,推論結果を表示する.開発したシ ステムの概要を図 1 に示す.

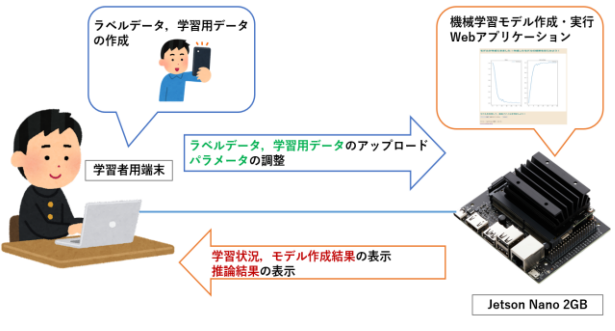

図 1 システムの概要

### 3. システムの利用方法

開発したシステムの利用方法を,学習用のファイ ル作成,モデルの作成,作成したモデルの確認の 3 つに分けて具体的に記述する.

#### 3.1 学習用ファイルの作成

まず,学習者は自分の端末に分類したい対象ごと にフォルダを作成する. そして、それぞれのフォル ダに対応する学習用の画像ファイルを用意する.最 後に,すべてのフォルダを対象にアップロードファ イルとして zip ファイルに圧縮する.

モデルを作成する際,フォルダ名がそれぞれのラ ベル名となる.

#### 3.2 モデルの作成

学習者は,自分の端末の Web ブラウザからシステ ムにアクセスする.Web ページには,モデル作成時 のパラメータであるバッチサイズとエポック数を指 定することができ,バッチサイズはラジオボタンで 1~16 の範囲,エポック数はスライダーで 10~100 の 範囲を指定できる.作成した学習用ファイルを選択 し,アップロードボタンを押下すると,指定したパ ラメータでモデルの作成が自動的に行われる.モデ ル作成用のページを図 2 に示す.

バッチサイズなどのパラメータの範囲は 1 例であ り,適宜システム管理者側で調整することが可能で ある.

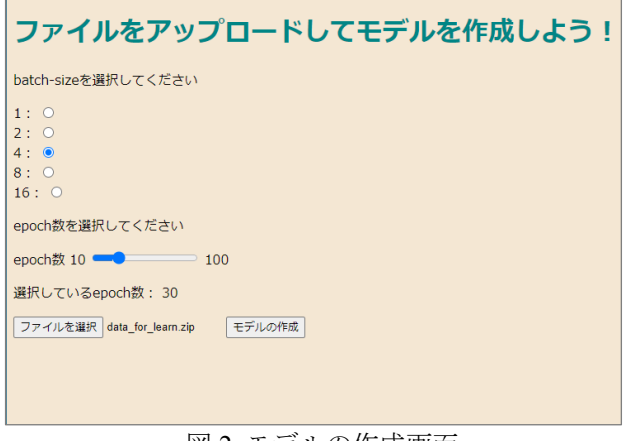

図2 モデルの作成画面

#### 3.3 作成したモデルの確認

開発したシステムはモデルの作成が完了すると, 作成したモデルの確認画面のページに遷移する.確 認ページでは,作成したモデルの学習過程として損 失関数の値と正解率の値のエポックごとの推移をグ ラフ化して表示し,モデルがどのように学習したか を可視化する.作成したモデルの確認画面例を図 3 に示す.

その後,ページ下部にあるボタンから画像ファイ ルを選択しアップロードすることにより,作成した モデルを利用してアップロードされた画像がどのラ ベルに分類されるかを推論し,結果を確率付きで表 示し,作成したモデルの確認を行うことができる.

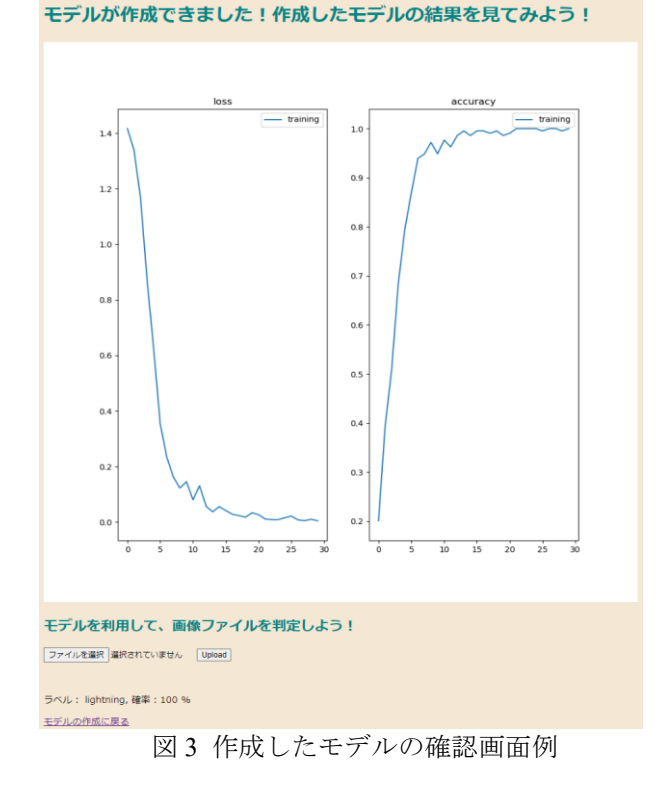

#### 4. おわりに

本研究では,中等教育を対象にした AI を学習す るためのディープラーニングを用いた推論モデルを 作成システムの開発を行った.開発したシステムを 利用することで,モデルの作成から作成したモデル の確認までの一連の流れを短時間で実施でき、繰り 返し学習用データの修正やパラメータの調整をしな がら,モデルの作成を試行錯誤することが可能であ る.また,本システムはローカルネットワーク環境 でも利用できるので,学習用データをインターネッ ト上にアップロードせずにモデルの作成を行うこと ができ,顔認証セキュリティシステムなど,様々な 実用的なシステムを題材とした授業の提案が期待で きる.

今後は本システムを用いた授業を実践し,システ ムの有用性の検証を行う.

#### 参考文献

- (1) 文部科学省:"高等学校学習指導要領(平成 30 年告示) 解説 情報編",開隆堂出版 (2019)
- (2) 伊藤大河, 山本利一,在間拓幹:"中学校技術科におけ る機械学習アプリケーションを活用した人工知能に 関する授業実践", 日本産業技術教育学会誌, 第 62 巻, 第 4 号, pp.377-385 (2020)
- (3) 広瀬泰弘,福岡大輔:"中学校技術科における人工知 能の取り扱いに関する研究", 日本産業技術教育学会 第 62 回全国大会(静岡),論文要旨集,p.14 (2019)
- (4) 文部科学省:"中学校学習指導要領(平成 29 年告示)解 説 技術・家庭編",開隆堂出版(2018)